# **Kapitel 10 Checklisten und Formulare**

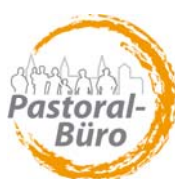

# **10.5.1 Anleitung zur Excel-Datei "Sterbefall – Datenaufnahme und Checkliste"**

Das **Excel-Formular 10.5.2 zum direkten Ausfüllen am PC** kopieren Sie sich bitte aus dem Internet unter *www. erzbistum-koeln.de/ seelsorgebereiche/pastoralbuero/checklisten+formulare/sterbefall.xls* auf Ihren PC bzw. Server!

**Die Excel-Mappe enthält** (neben dem Blatt "Anleitung", das inhaltlich dem Nachfolgenden entspricht) **4 verschiedene Tabellenblätter:**

- **das Blatt "Annahme und Checkliste Sterbefall",**
- **das Blatt "Datenquelle",**

**- die Blätter "Aushang im Format A5" und "Aushang im Format A6".** 

Das **Formular "Annahme/Checkliste"** ist so aufgebaut, das einzelne Felder "automatisch" an mehreren Stellen eingefügt werden, z. B. im "Aushang", der damit direkt verwendet werden kann!

Der "**Aushang**" steht in den Formaten A5 (2 Exemplare) und A6 (4 Exemplare) zur Verfügung. Der vorgegebene Text kann natürlich ortsüblich verändert werden:

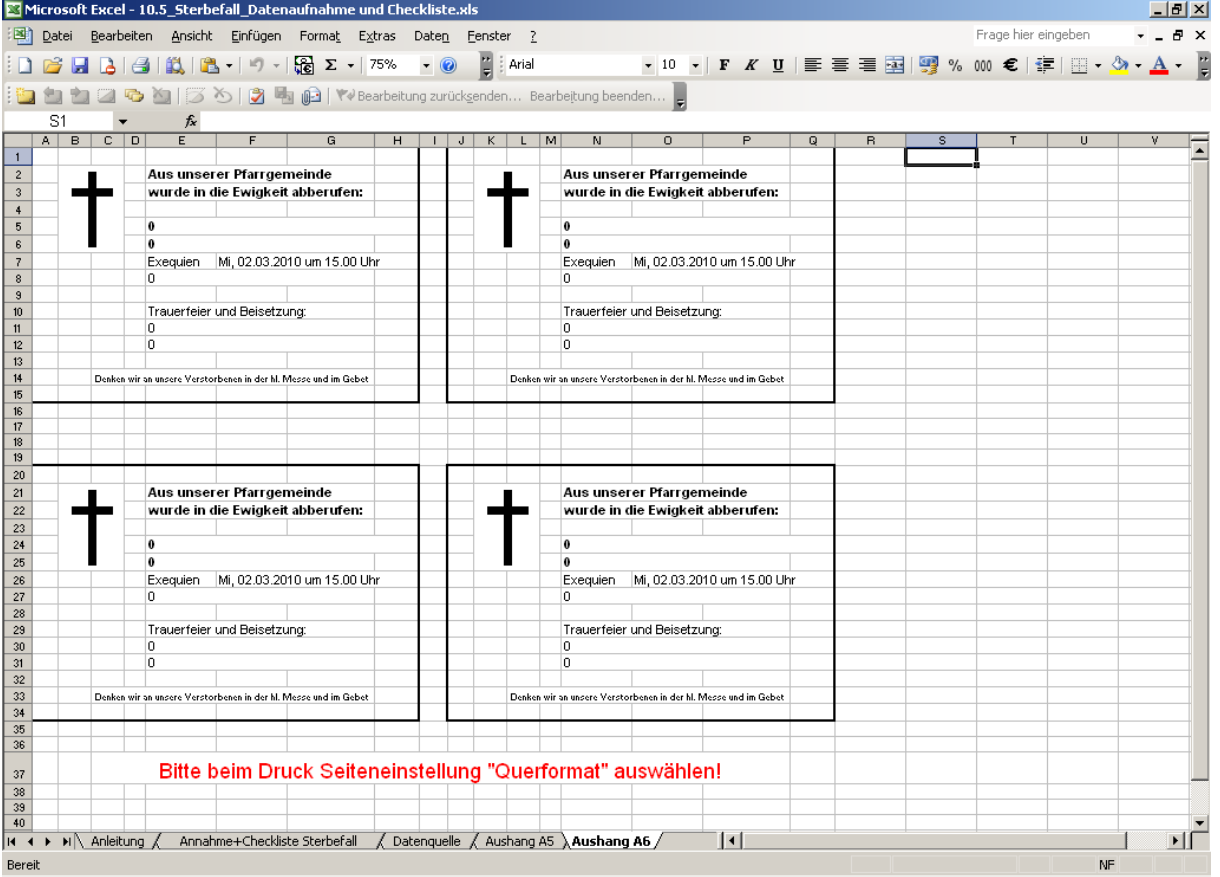

Abb.: Tabellenblatt "Aushang A6"

#### **Tabellenblatt "Datenquelle"**

Um das Ausfüllen des Tabellenblatts "Annahme+Checkliste Sterbefall" weitgehend zu automatisieren, können Sie dort für immer wiederkehrende ortsbezogene Informationen (z.B. Namen) verschiedene Drop-Down-Menüs ("Rollfelder") öffnen.

Dafür müssen Sie nur das Tabellenblatt "Datenquelle" *(siehe Abbildung)* einmal mit Ihren örtlichen Daten füllen:

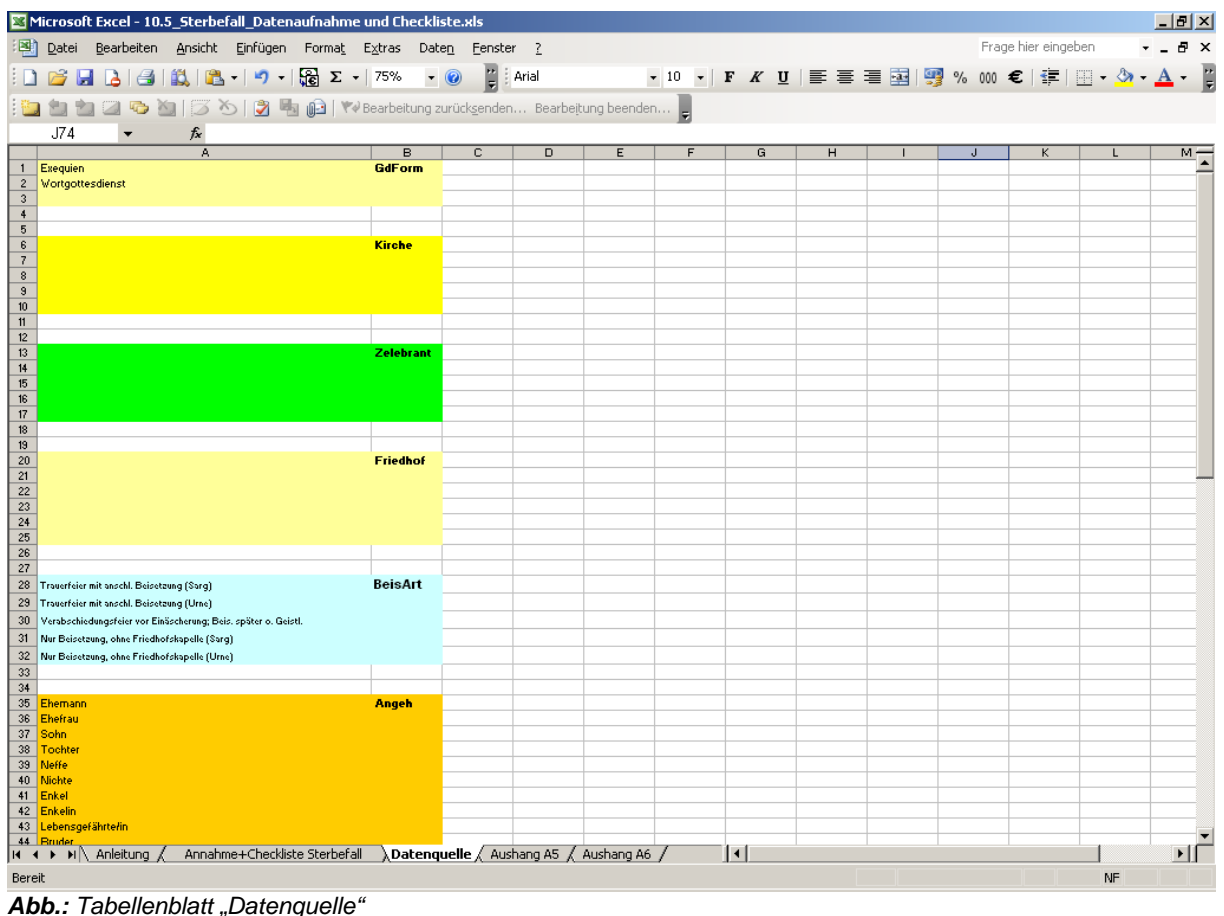

In die Spalte A tragen Sie bitte die Daten in die farblich markierten Felder entsprechend der Überschrift in Spalte B ein (also "Ihre" Kirchen, Seelsorger, Bestatter etc.).

Sie haben zunächst so viele Zeilen zur Verfügung, wie farblich markiert sind. Sollten Sie weitere Zeilen benötigen, fügen Sie diese bitte **innerhalb** des Farbfelds ein.

*Einmalig* vorkommende Daten (z.B. Gastpriester, auswärtiger Friedhof) können Sie auch *direkt* in das leere Feld des Drop-Down-Menüs eingeben.

## **Tabellenblatt "Annahme+Checkliste Sterbefall"**

#### **Der obere Teil des Formulars dient der Datenaufnahme.**

In der Zeile 7 ("Gottesdienstform ...) ist beispielhaft ein Drop-Down-Feld zu sehen mit den Angaben aus dem Blatt<sup>"</sup>, Datenquelle":

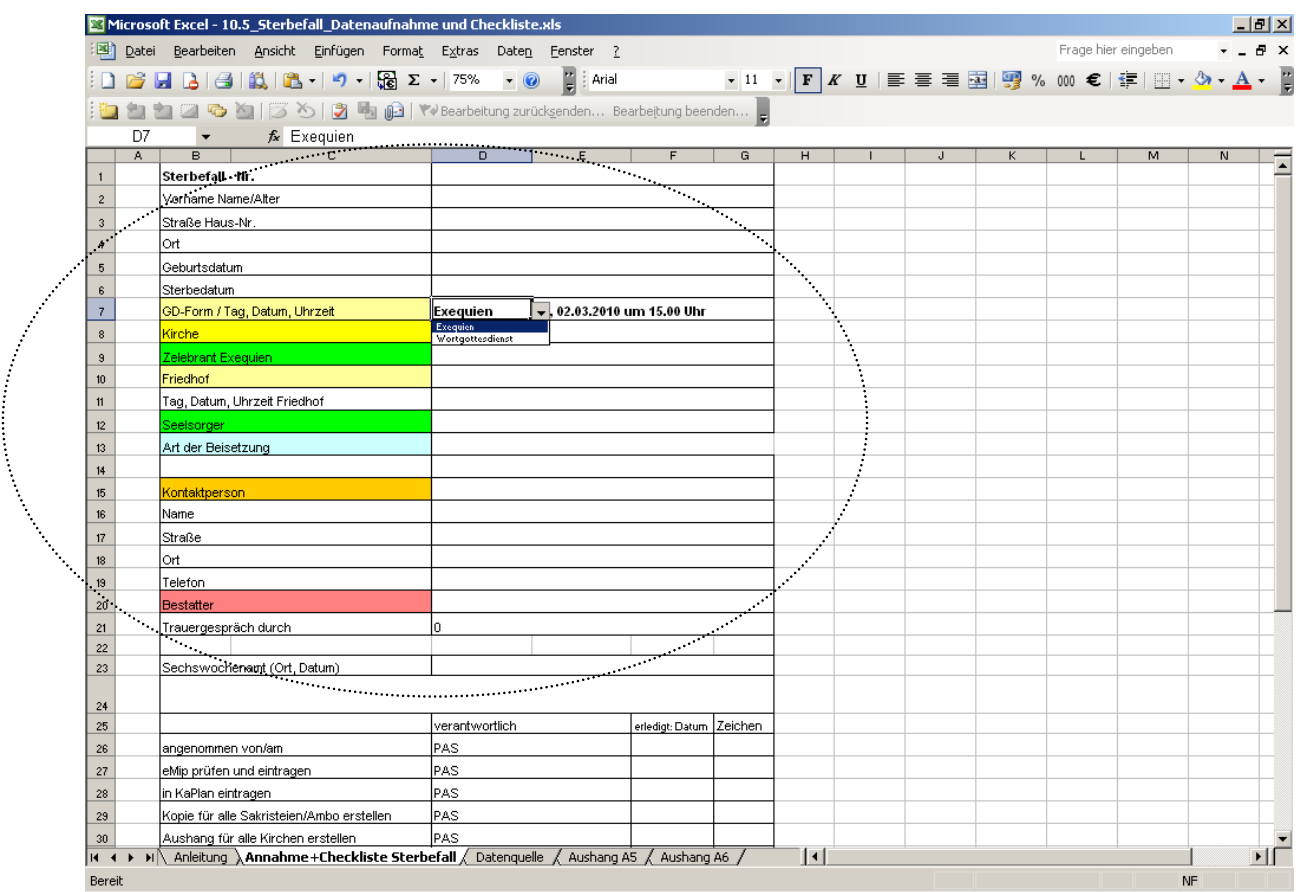

*Abb.: Tabellenblatt "Annahme und Checkliste" (oberer Teil = Datenaufnahme)* 

## Der untere Teil des Formulars ist eine Checkliste zur "Abarbeitung" des gesamten Vorgangs:

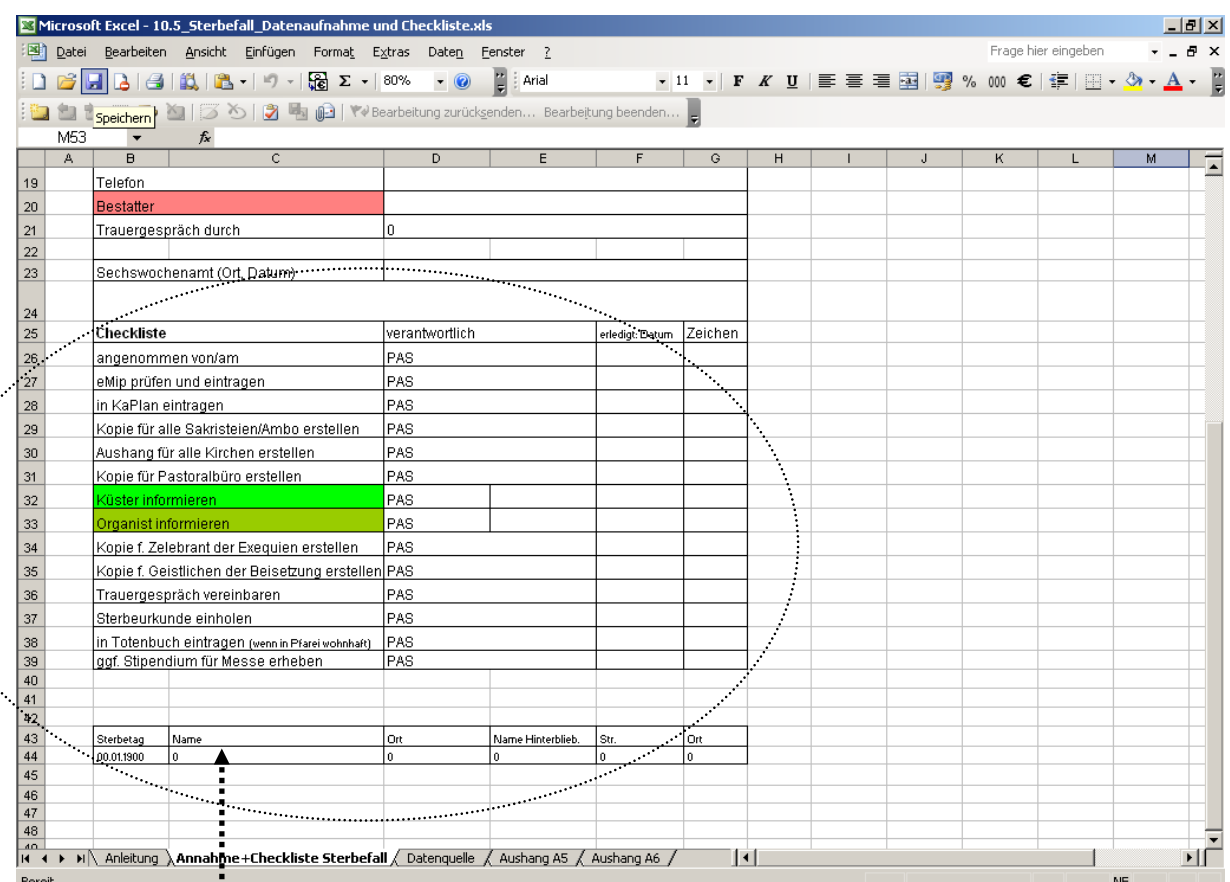

*Abb.: Tabellenblatt "Annahme und Checkliste" (unterer Teil = Checkliste)* 

Die in den Zeilen 43 und 44 erkennbare Liste (siehe Abbildung) ergänzt sich "automatisch"!

Sie können sie "kopieren" und in eine Word-Tabelle einfügen, die Sie dann z.B. für Totengedenken / Andachten an Allerheiligen oder als Datenquelle für Anschreiben an die Angehörigen verwenden können.

> *Verfasser: Projektgruppe "Pastoralbüro" 2008-2010 Redaktion: HANDBUCH 2010*